# **Ο Δ Η Γ Ι Ε Σ**

### **Πίνακας 1**

Εδώ επιλέγουμε για κάθε ημέρα και ώρα, πόσα τμήματα λειτουργούμε στο ολοήμερο πρόγραμμα. ΠΡΟΣΟΧΗ, τα υποτμήματα (π.χ. των Αγγλικών) **θα τα θεωρούμε ως τμήματα,** συνεπώς αν σε κάποια ημέρα και ώρα έχουμε ταυτόχρονη λειτουργία 2 τμημάτων και ενός υποτμήματος, τότε θα επιλέξουμε τον αριθμό **3**.

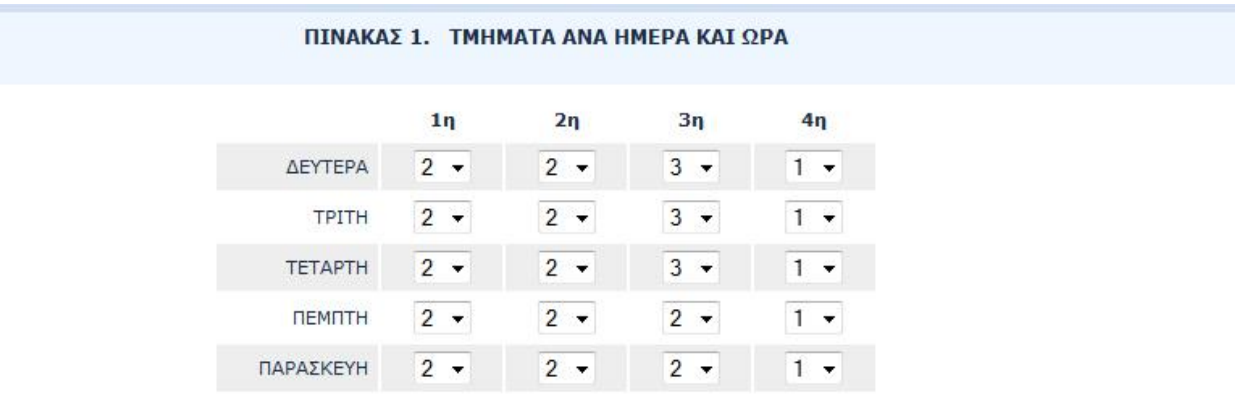

### **Πίνακας 2**

Στον Πίνακα 2, συμπληρώνουμε για κάθε μάθημα πόσες από τις εβδομαδιαίες ώρες που γίνονται αντιστοιχούν σε κάθε κωδικό εκπαιδευτικού Π.χ. έστω ότι έχουμε 2 ΠΕ70 στο σχολείο που κάνουν Προετοιμασία 35 ώρες την εβδομάδα (και οι δύο μαζί). Τότε στο κελί της διασταύρωσης Προετοιμασία και ΠΕ70 θα γράψουμε 35. **Άλλο παράδειγμα**. Έστω ότι στο ολοήμερο γίνεται Αθλητισμός 20 ωρών την εβδομάδα και οι 12 ώρες γίνονται από ΠΕ11 και οι 8 ώρες γίνονται από ΠΕ70. Τότε στην οριζόντια γραμμή του Αθλητισμού θα βάλουμε 8 στη διασταύρωση με τον κωδικό ΠΕ70 και 12 στη διασταύρωση με τον κωδικό ΠΕ11.

Φυσικά στον πίνακα αυτό δεν είναι δυνατόν να συμπληρωθούν όλα τα κελιά παρά μόνο αυτά που αντιστοιχούν στο ολοήμερο του σχολείου σας.

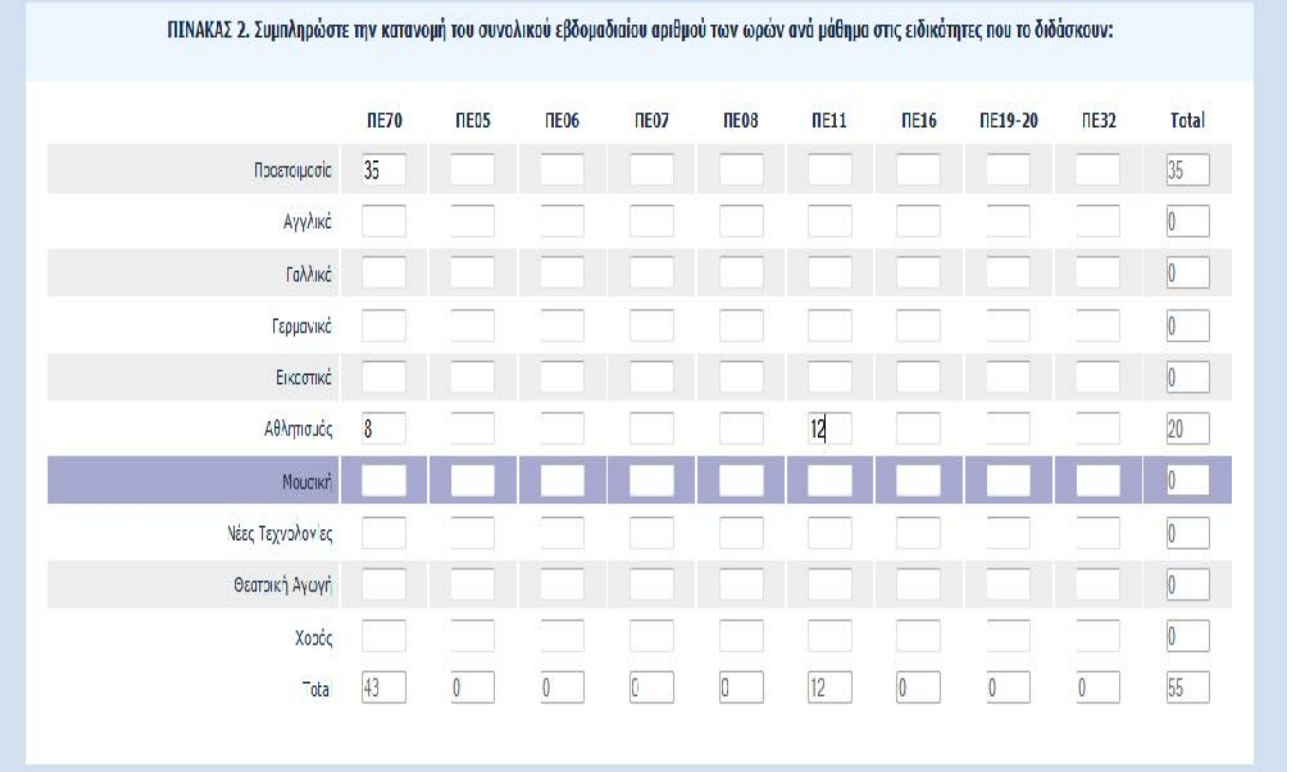

# **Πίνακας 3**

Ο πίνακας αυτός απαιτεί λεπτομερή καταγραφή διαφόρων στοιχείων Αρχικά θα δείτε ότι με βάση τα τμήματα που δηλώσατε στον Πίνακα 1, διαμορφώθηκαν στον Πίνακα 3 τα αντίστοιχα τμήματα με αντίστοιχους χρωματισμούς. Συμπληρώνουμε οριζόντια.

- Πρώτα γράφουμε τους μαθητές που παρακολουθούν το αντίστοιχο τμήμα, τη συγκεκριμένη ημέρα και ώρα. Ο αριθμός τους πρέπει να προσεγγίζει αυτούς που παρακολουθούν
- Στη συνέχεια (πάντα οριζόντια) και για το ίδιο τμήμα, γράφουμε τη σύνθεσή του, δηλ. τις τάξεις ή την τάξη απ' όπου προέρχονται οι μαθητές. Π.χ. Α ή Α-Β ή Α-Γ-Ε. Όλα τα γράμματα είναι κεφαλαία.
- Στην περίπτωση που έχετε υποτμήμα (το οποίο όπως αναφέραμε παραπάνω το θεωρούμε τμήμα για τις ανάγκες του ερωτηματολογίου) τότε μπροστά από τα κεφαλαία γράμματα της σύνθεσης του τμήματος θα μπαίνει το γράμμα Υ (θα ακολουθεί κενό και μετά το τμήμα). Π.χ. Υ Γ-Δ
- Αντίστοιχα θα γράψουμε και τον αριθμό των μαθητών. Δηλ. αν το 2ο τμήμα έχει τη Δευτέρα 2η ώρα 24 μαθητές από τις τάξεις Β-Γ-Δ και την επόμενη (3η ώρα) χωρίζεται σε τμήμα των 10 μαθητών της Β που κάνουν Προετοιμασία και ένα υποτμήμα (δηλ. τμήμα) των τάξεων Γ και Δ με 14 μαθητές που κάνουν Αγγλικά, θα συμπληρώσουμε τη Δευτέρα 2η ώρα 24 μαθητές και στη Σύνθεση Β-Γ-Δ, ενώ τη Δευτέρα 3η ώρα 2ο τμήμα 10 μαθητές , Σύνθεση: Β, Μάθημα: Προετοιμασία και Δευτέρα 3η ώρα 3ο τμήμα 14 μαθητές, Σύνθεση: Υ Γ-Δ, Μάθημα: Αγγλικά.
- Στις επόμενες στήλες επιλέγουμε το μάθημα και τον κωδικό της ειδικότητας που το κάνει
- Στην τελευταία στήλη συμπληρώνουμε πρώτα το επώνυμο και μετά το όνομα του εκπαιδευτικού με κεφαλαία γράμματα και με κενό ανάμεσά τους.

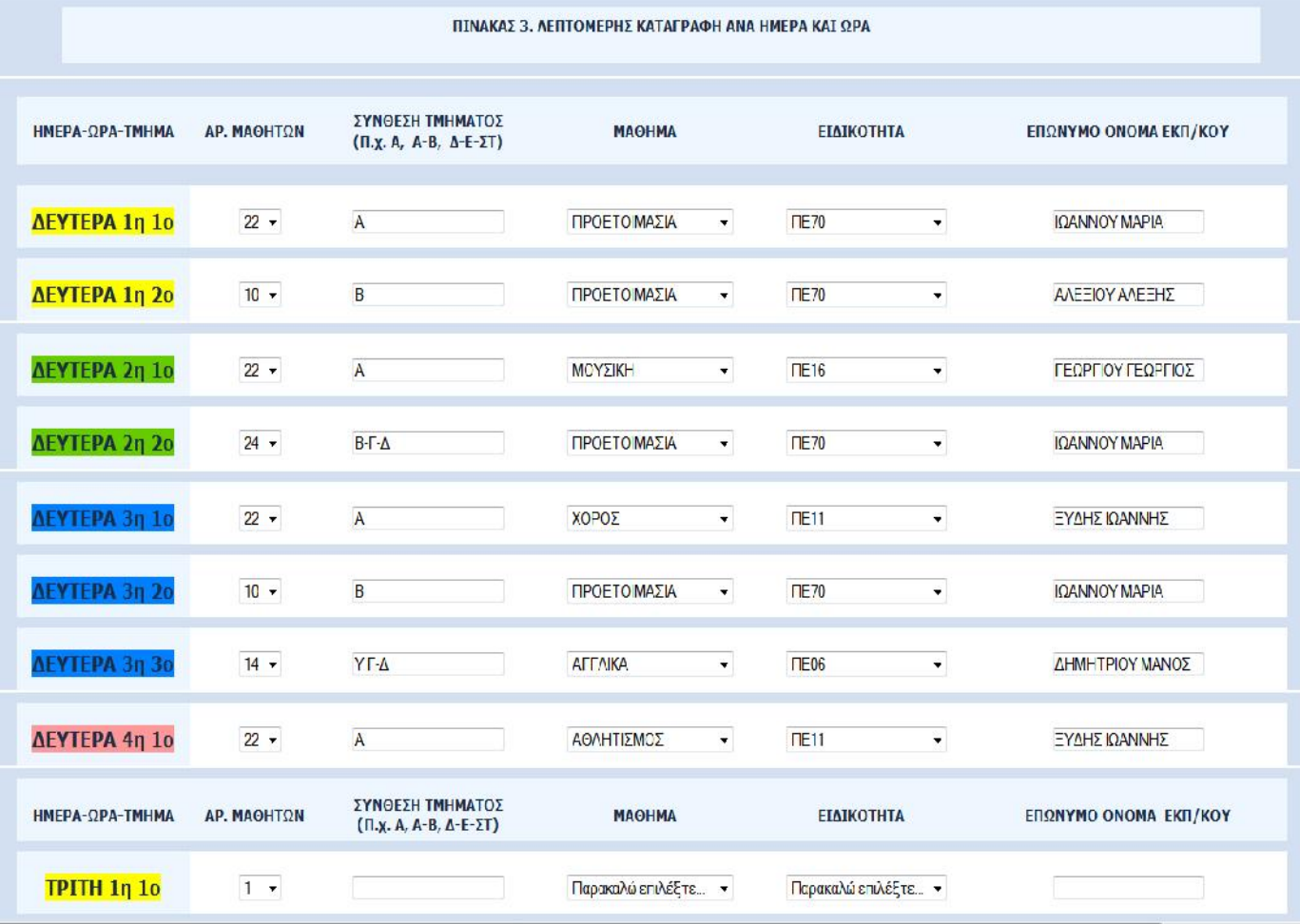

## **Αντιμετώπιση προβλημάτων**

Σε περίπτωση που αντιμετωπίζετε πρόβλημα εισόδου στην ιστοσελίδα του ερωτηματολογίου και σας εμφανίζεται το μήνυμα :

#### **Proxy Error**

The proxy server received an invalid response from an upstream server. The proxy server could not handle the request *GET [/limesurvey/index.php](http://attik.pde.sch.gr/limesurvey/index.php)*.

#### Reason: **Error reading from remote server**

Αυτό θα οφείλεται σε πρόσκαιρα προβλήματα του Πανελλήνιου Σχολικού Δικτύου (sch.gr). Στην περίπτωση αυτή προσπαθήστε να συνδεθείτε κάποια άλλη στιγμή.

**Για κάθε πληροφορία ή ερώτηση μπορείτε να επικοινωνείτε με το Τμήμα Επιστημονικής – Παιδαγωγικής Καθοδήγησης Π.Ε. Αττικής (Χρήστος Αναστόπουλος), τηλ. 210-6464863 ή με email : ss-athmias@attik.pde.sch.gr**